# Graphical Methods and Visualization

- There are two kind of graphics used in data analysis:
	- static graphics
	- dynamic, or interactive, graphics

There is overlap:

- interactive tools for building static graphs
- Graphics is used for several purposes
	- exploration and understanding
		- \* of raw data
		- \* of residuals
		- \* of other aspects of model fit, misfit
	- displaying and communicating results
- Historically, display and communication usually used static graphics
- Dynamic graphs were used mostly for exploration
- With digital publishing, dynamic graphics are also used for communication:
	- 2014 as hottest year on record on [Bloomberg](http://www.bloomberg.com/graphics/2014-hottest-year-on-record/)
	- Subway crime on [New York Daily News](http://www.nydailynews.com/new-york/nyc-crime/daily-news-analysis-reveals-crime-rankings-city-subway-system-article-1.1836918)
	- Who was helped by Obamacare on New York Times' [Upshot](http://www.nytimes.com/interactive/2014/10/29/upshot/obamacare-who-was-helped-most.html?_r=0&abt=0002&abg=0)
	- Paths to the White House on [Upshot](http://www.nytimes.com/interactive/2012/11/02/us/politics/paths-to-the-white-house.html?_r=2&)
	- LA Times years in graphics: [2014](http://graphics.latimes.com/2014-in-graphics/) and [2015](http://graphics.latimes.com/2015-in-graphics/)

## Historical Graphics

- Easy construction of graphics is highly computational, but a computer isn't necessary.
- Many graphical ideas and elaborate statistical graphs were creates in the 1800s.
- Some classical examples:
	- Playfair's *The Commercial and Political Atlas* and *Statistical Breviary* introduced a number of new graphs including
		- \* [a bar graph](http://en.wikipedia.org/wiki/File:Playfair_Barchart.gif)
		- \* [a pie chart](http://en.wikipedia.org/wiki/File:Playfair-piechart.jpg)
	- Minard developed [many elaborate graphs,](http://www.datavis.ca/gallery/minbib.php) some available as [thumb](http://www.datavis.ca/gallery/minbib/)[nail images,](http://www.datavis.ca/gallery/minbib/) including an illustration of [Napoleon's Russia cam](http://en.wikipedia.org/wiki/File:Minard.png)[paign](http://en.wikipedia.org/wiki/File:Minard.png)
	- Florence Nightingale uses a [polar area diagram](http://en.wikipedia.org/wiki/File:Nightingale-mortality.jpg) to illustrate causes of death among British troops in the Crimean war.
	- John Snow used a [map](http://www.ph.ucla.edu/epi/snow/snowmap1.pdf) [\(higher resolution\)](http://www.ph.ucla.edu/epi/snow/snowmap1_1854_lge.htm) to identify the source of the 1854 London cholera epidemic. An [enhanced version](http://www.datavis.ca/gallery/historical.php#snow) is available on <http://www.datavis.ca/>. A [short movie](http://www.snowthemovie.com/) has recently been produced.
	- Statistical Atlas of the US from the late 1800s shows a number of nice [examples.](http://www.handsomeatlas.com/) The complete atlases are also [available.](http://memory.loc.gov/ammem/gmdhtml/census.html)
	- [Project to show modern data in a similar style.](http://projects.flowingdata.com/atlas/)
- Some references:
	- Edward Tufte (1983), *The Visual Display of Quantitative Information*.
	- Michael Friendly (2008), "The Golden Age of Statistical Graphics," *Statistical Science* 8(4), 502-535
	- Michael Friendly's [Historical Milestones](http://www.datavis.ca/gallery/historical.php) on [http://www.datav](http://www.datavis.ca/)is. [ca/](http://www.datavis.ca/)
	- [A Wikipedia entry](http://en.wikipedia.org/wiki/Information_graphics#History)

## Graphics Software

- Most statistical systems provide software for producing static graphics
- Statistical static graphics software typically provides
	- a variety of standard plots with reasonable default configurations for
		- \* bin widths
		- \* axis scaling
		- \* aspect ratio
	- ability to customize plot attributes
	- ability to add information to plots
		- \* legends
		- \* additional points, lines
		- \* superimposed plots
	- ability to produce new kinds of plots

Some software is more flexible than others.

- Dynamic graphical software should provide similar flexibility but often does not.
- Non-statistical graph or chart software often emphasizes "chart junk" over content
	- results may look pretty
	- but content is hard to extract
	- graphics in newspapers and magazines and advertising
	- Some newspapers and magazines usually have very good information graphics
		- \* New York Times
		- \* Economist
		- \* Guardian
		- \* LA Times
- Chart drawing packages can be used to produce good statistical graphs but they may not make it easy.
- They may be useful for editing graphics produced by statistical software. [NY Times graphics creators](http://blog.revolutionanalytics.com/2010/12/data-visualization-practices-at-the-new-york-times.html) often
	- create initial graphs in R
	- enhance in Adobe Illustrator

## Graphics in R and S-PLUS

- Graphics in R almost exclusively static.
- S-PLUS has some minimal dynamic graphics
- R can work with ggobi
- Dynamic graphics packages available for R include
	- rgl for 3D rendering and viewing
	- iplots Java-based dynamic graphics
	- a number of others in various stages of development
- Three mostly static graphics systems are widely used in R:
	- standard graphics (graphics base package)
	- lattice graphics (trellis in S-PLUS) (a standard recommended package)
	- [ggplot](http://ggplot2.org/) graphics (available as ggplot2 from CRAN)

Minimal interaction is possible via the locator command

- Lattice is more structured, designed for managing multiple related graphs
- ggplot represents a different approach based on Wilkinson's *Grammar of Graphics*.

## Some References

- Deepayan Sarkar (2008), Lattice: *[Multivariate Data Visualization with](http://www.springerlink.com.proxy.lib.uiowa.edu/content/978-0-387-75968-5/#section=159855&page=1) [R](http://www.springerlink.com.proxy.lib.uiowa.edu/content/978-0-387-75968-5/#section=159855&page=1)*, Springer; has a supporting [web page.](http://lmdvr.r-forge.r-project.org/)
- Hadley Wickham ( 2009), ggplot*[: Elegant Graphics for Data Analy](http://www.springerlink.com.proxy.lib.uiowa.edu/content/978-0-387-98140-6/#section=439699&page=1)[sis](http://www.springerlink.com.proxy.lib.uiowa.edu/content/978-0-387-98140-6/#section=439699&page=1)*, Springer; has a supporting [wep page.](http://had.co.nz/ggplot2/)
- Paul Murrell (2011), *R Graphics*, 2nd ed., CRC Press; has a supporting [web page.](http://www.stat.auckland.ac.nz/~paul/RG2e/)
- Josef Fruehwald's [introduction](http://www.ling.upenn.edu/~joseff/rstudy/summer2010_ggplot2_intro.html) to ggplot.
- Vincent Zoonekynd's [Statistics with R](http://zoonek2.free.fr/UNIX/48_R/all.html) web book; [Chapter 3](http://zoonek2.free.fr/UNIX/48_R/03.html) and [Chapter](http://zoonek2.free.fr/UNIX/48_R/04.html) [4](http://zoonek2.free.fr/UNIX/48_R/04.html) are on graphics.
- Winston Chang (2013), *R Graphics Cookbook*, O'Reilly Media.
- The [Graphics task view](http://cran.r-project.org/web/views/Graphics.html) lists R packages related to graphics.

## Some Courses

- [Graphics lecture](http://faculty.washington.edu/tlumley/b514/b514l2.pdf) in Thomas Lumley's [introductory computing for bio](http://faculty.washington.edu/tlumley/b514/lectures.html)[statistics](http://faculty.washington.edu/tlumley/b514/lectures.html) course.
- Ross Ihaka's [graduate course on computational data analysis and graph](http://www.stat.auckland.ac.nz/~ihaka/courses/787/)[ics.](http://www.stat.auckland.ac.nz/~ihaka/courses/787/)
- Ross Ihaka's [undergraduate course on information visualization.](http://www.stat.auckland.ac.nz/~ihaka/courses/120/)
- Deborah Nolan's undergraduate course *[Concepts in Computing with](http://www.stat.berkeley.edu/~nolan/stat133/Fall05/indexF05.html) [Data](http://www.stat.berkeley.edu/~nolan/stat133/Fall05/indexF05.html)*.
- Hadley Wickham's [Data Visualization course](http://had.co.nz/stat645/)

# A View of R Graphics

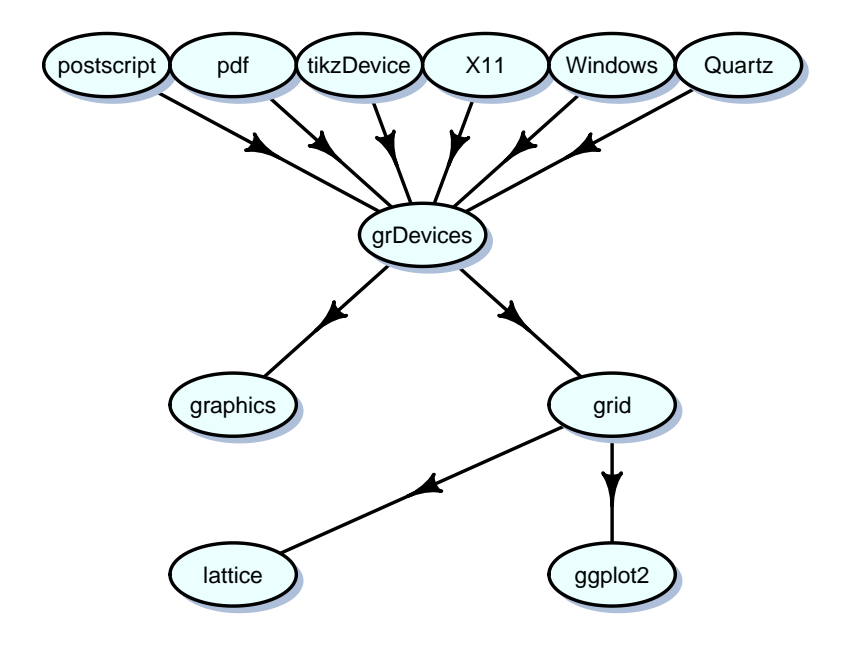

## Graphics Examples

- Code for Examples in the remainder of this section is available [on line](http://www.stat.uiowa.edu/~luke/classes/STAT7400-2020/examples/graphex.R)
- Many examples will be from W. S. Cleveland (1993), *Visualizing Data* and N. S. Robbins (2004), *Creating More Effective Graphs*.

#### Plots for Single Numeric Variables

#### Dot Plots

This uses Playfair's city population data available in the data from Cleveland's *Visualizing Data* book:

```
Playfair <-
  read.table("http://www.stat.uiowa.edu/˜luke/classes/STAT7400/examples/Playfair")
```
- Useful for modest amounts of data
- Particularly useful for named values.
- Different sorting orders can be useful.
- Standard graphics:

```
dotchart(structure(Playfair[,1],names=rownames(Playfair)))
title("Populations (thousands) of European Cities, ca. 1800")
```
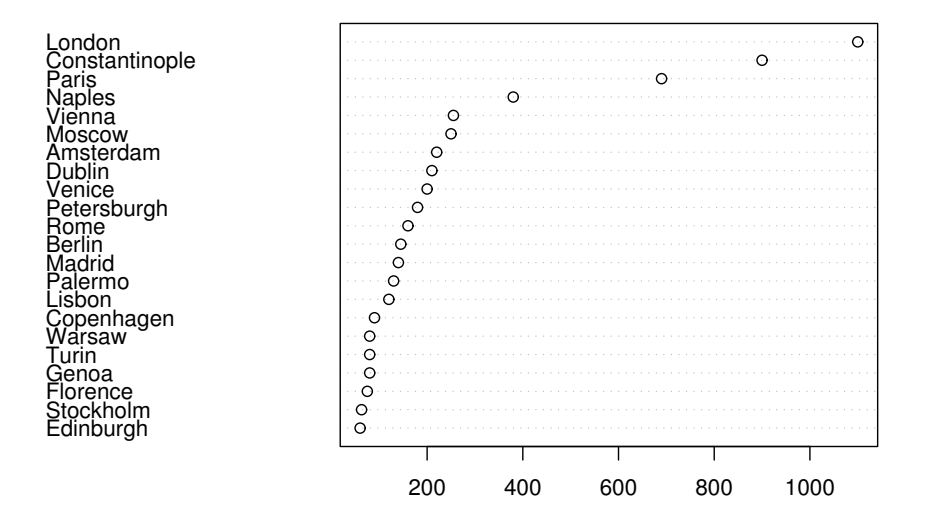

#### **Populations (thousands) of European Cities, ca. 1800**

#### Computer Intensive Statistics STAT:7400, Spring 2020 Tierney

• Lattice uses dotplot.

```
library(lattice)
dotplot(rownames(Playfair) ~ Playfair[,1],
        main = "Populations (thousands) of European Cities, ca. 1800",
        xlab = ''')
```
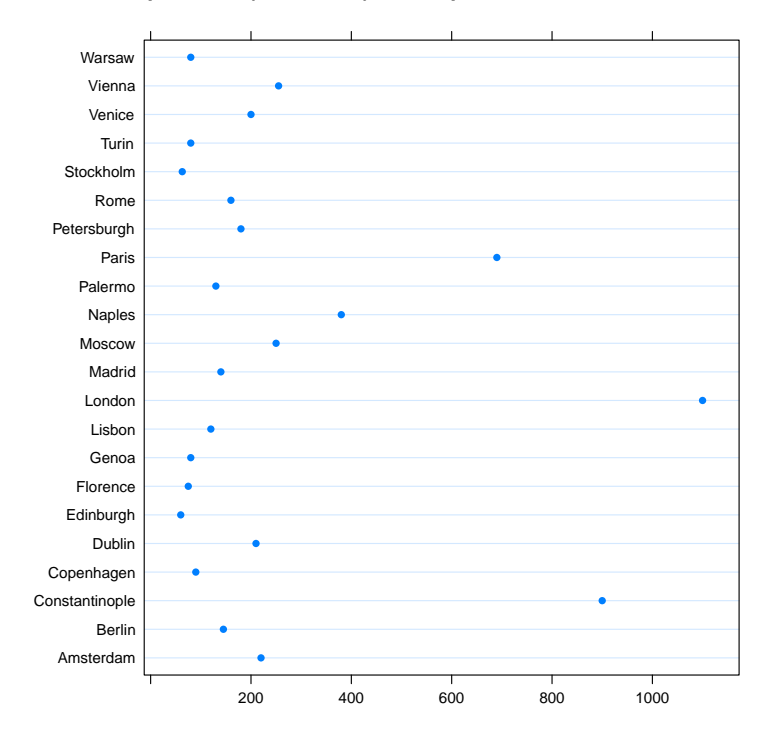

#### **Populations (thousands) of European Cities, ca. 1800**

#### To prevent sorting on names need to convert names to an ordered factor.

```
dotplot(reorder(rownames(Playfair), Playfair[,1]) ~ Playfair[,1],
        main = "Populations (thousands) of European Cities, ca. 1800",
        xlab = "")
```
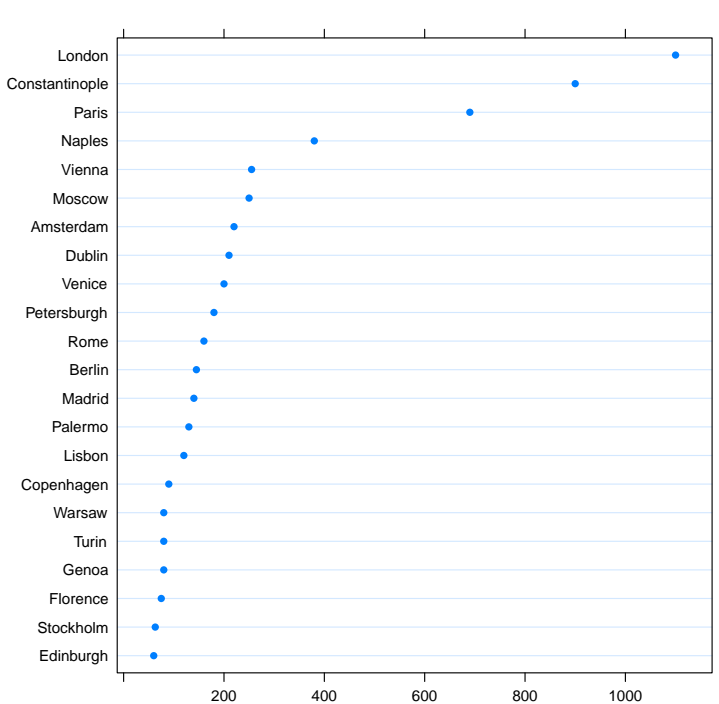

#### **Populations (thousands) of European Cities, ca. 1800**

• ggplot graphics

```
library(ggplot2)
qplot(Playfair[,1], reorder(rownames(Playfair), Playfair[,1]),
      main = "Populations (thousands) of European Cities, ca. 1800",
      xlab = "", ylab = "")
```
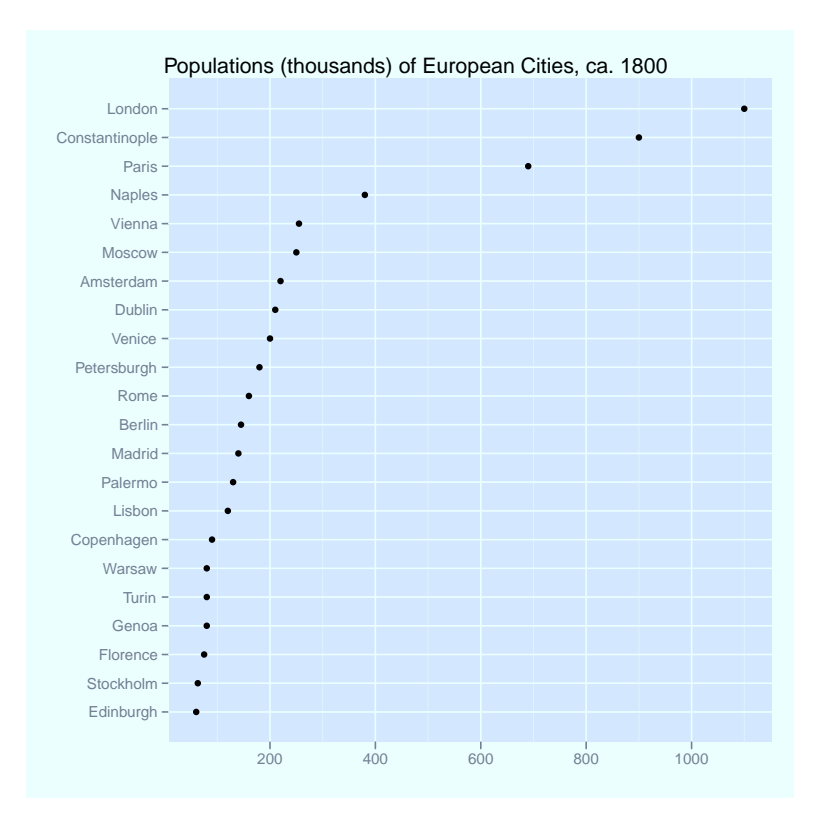

### More Plots for Single Numeric Variables

#### Bar Charts

An alternative to a dot chart is a bar chart.

- These are more commonly used for categorical data
- They use more "ink" for the same amount of data
- Standard graphics provide barplot:

```
barplot(Playfair[,1], names = rownames(Playfair), horiz=TRUE)
```
This doesn't seem to handle the names very well.

• Lattice graphics use barchart:

```
barchart(reorder(rownames(Playfair), Playfair[,1]) ~ Playfair[,1],
         main = "Populations (thousands) of European Cities, ca. 1800",
         xlab = "")
```
• ggplot graphics:

```
p \leftarrow qplot(weight = Playfair[, 1],
            x = reorder(rownames(Playfair), Playfair[,1]),
            geom="bar")
p + coord_flip()
```
#### Density Plots

A data set on eruptions of the Old Faithful geyser in Yellowstone:

```
library(MASS)
geyser2 <- data.frame(as.data.frame(geyser[-1,]),
                      pduration=geyser$duration[-299])
```
• Standard graphics:

```
plot(density(geyser2$waiting))
rug(jitter(geyser2$waiting, amount = 1))
```
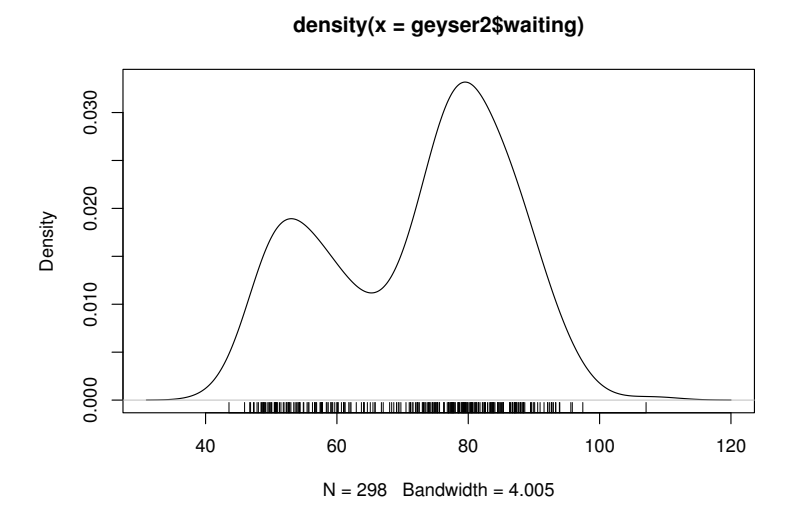

• Lattice graphics:

densityplot(geyser2\$waiting)

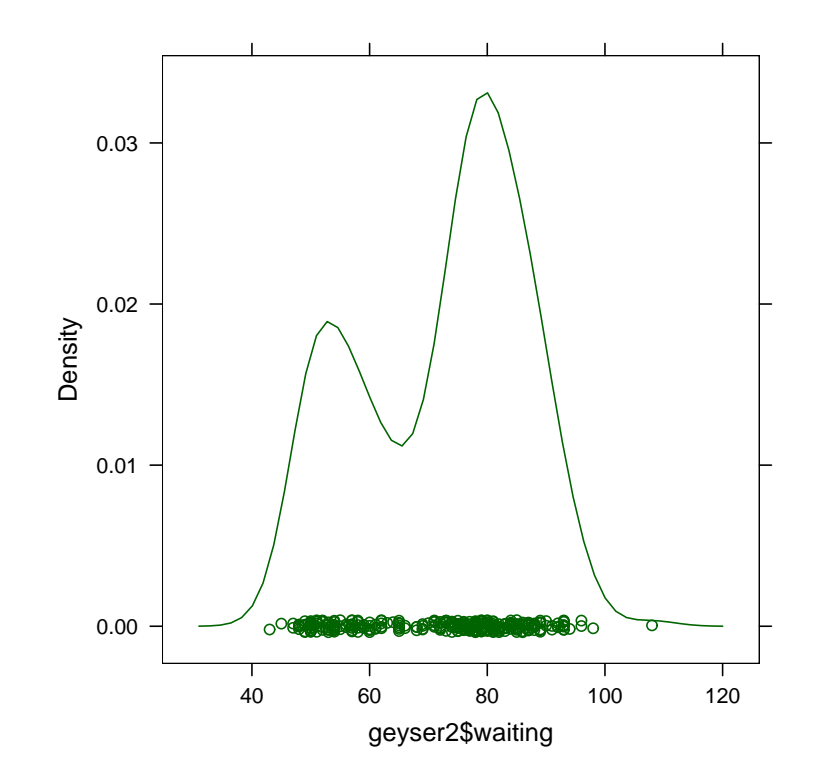

• ggplot2 graphics:

qplot(waiting,data=geyser2,geom="density") + geom\_rug()

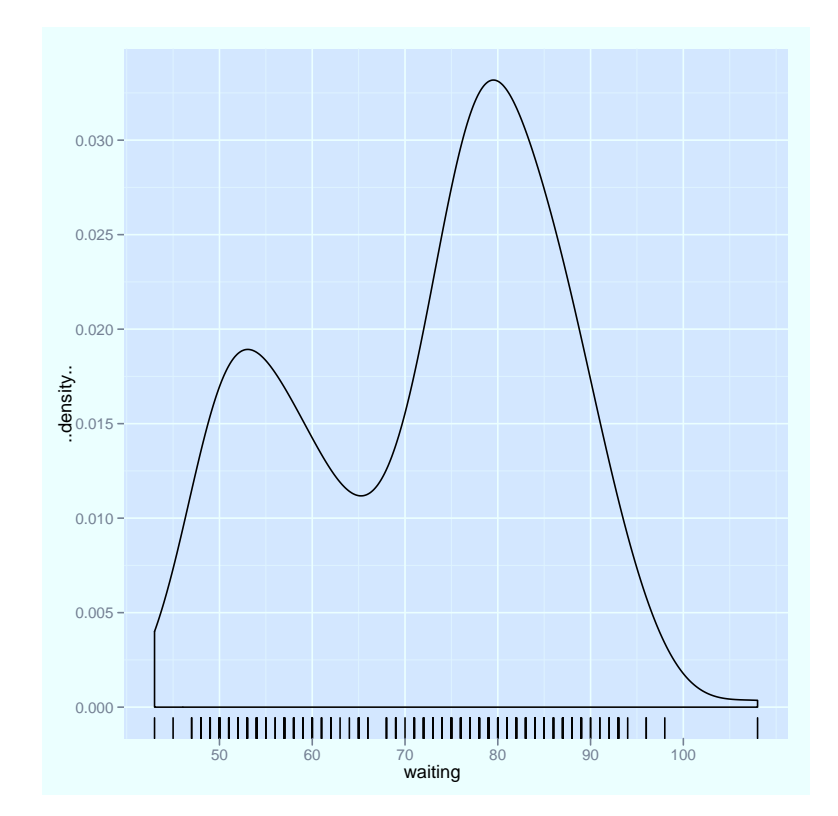

#### Quantile Plots

• Standard graphics

```
data(precip)
qqnorm(precip, ylab = "Precipitation [in/yr] for 70 US cities")
```
• Lattice graphics

```
qqmath(˜precip, ylab = "Precipitation [in/yr] for 70 US cities")
```
• ggplot graphics

```
qplot(sample = precip, stat="qq")
```
## Other Plots

Other options include

- Histograms
- Box plots
- Strip plots; use jittering for larger data sets

### Plots for Single Categorical Variables

- Categorical data are usually summarized as a contingency table, e.g. using the table function.
- A little artificial data set:

```
pie.sales <- c(0.26, 0.125, 0.3, 0.16, 0.115, 0.04)
names(pie.sales) <- c("Apple", "Blueberry", "Cherry",
                      "Boston Cream", "Vanilla Cream",
                      "Other")
```
#### Pie Charts

• Standard graphics provides the pie function:

pie(pie.sales)

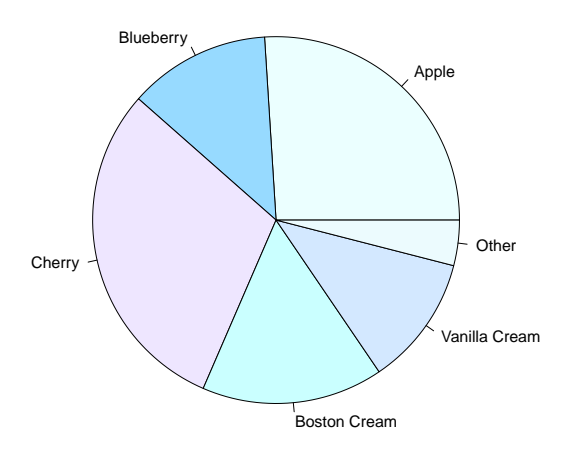

- Lattice does not provide a pie chart, but the Lattice book shows how to define one.
- ggplot can create pie charts as stacked bar charts in polar coordinates:

Computer Intensive Statistics STAT:7400, Spring 2020 Tierney

```
qplot(x = '''', y = pie.sales, fill = names(pie.sales)) +
    geom_bar(width = 1, stat = "identity") + coord_polar(th
df \leq data.frame(sales = as.numeric(pie.sales), pies = name
ggplot(df, \text{aes}(x = \blacksquare \blacksquare, y = \text{sales}, \text{fill} = \text{pies})) +
    geom_bar(width = 1, stat = "identity") +
    coord_polar(theta = "y")
```
This could use some cleaning up of labels.

## Bar Charts

• Standard graphics:

barplot(pie.sales)

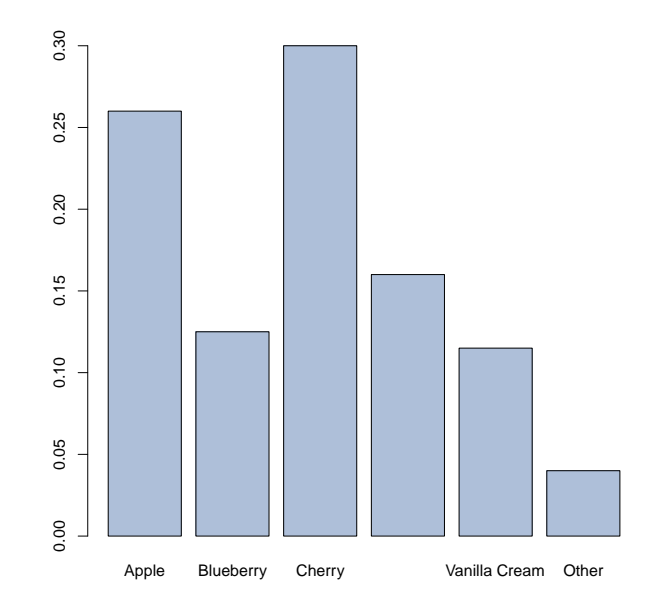

– One label is skipped to avoid over-printing

- vertical or rotated text might help.
- Lattice:

barchart(pie.sales)

• ggplot:

```
qplot(x = names(pie.sales), y = pie.sales,
      geom = "bar", stat = "identity")
```
This orders the categories alphabetically.

## Plotting Two Numeric Variables

#### Scatter Plots

- The most important form of plot.
- Not as easy to use as one might think.
- Ability to extract information can depend on aspect ratio.
- Research suggests aspect ratio should be chosen to center absolute slopes of important line segments around 45 degrees.
- A simple example: river flow measurements.

```
river <-
  scan("http://www.stat.uiowa.edu/~luke/classes/STAT7400/examples
plot(river)
xyplot(river˜seq_along(river),panel=function(x,y,...) {
    panel.xyplot(x, y, \ldots)panel.loess(x, y, \ldots)})
plot(river,asp=4)
plot(river)
lines(seq_along(river), river)
plot(river, type = "b")
```
• Some more Lattice variations

```
xyplot(river˜seq_along(river), type=c("p","r"))
xyplot(river˜seq_along(river), type=c("p","smooth"))
```
• Some ggplot variations

```
qplot(seq_along(river), river)
qplot(seq_along(river), river) + geom_line()
qplot(seq_along(river), river) + geom_line() + stat_smooth()
```
• There is not always a single best aspect ratio.

```
data(co2)
plot(co2)
title("Monthly average CO2 concentrations (ppm) at Mauna Loa Observator
```
#### Handling Larger Data Sets

An artificial data set:

```
x < -rnorm(10000)y \leftarrow \text{rnorm}(10000) + x * (x + 1) / 4plot(x,y)
```
- Overplotting makes the plot less useful.
- Reducing the size of the plotting symbol can help:

plot $(x, y, pch=" .")$ 

• Another option is to use translucent colors with *alpha blending*:

plot(x, y, col = rgb(0, 0, 1, 0.1, max=1))

• Hexagonal binning can also be useful:

```
plot(hexbin(x, y)) \qquad # standard graphics
hexbinplot(y \sim x) # lattice
qplot(x, y, geom = "hex") # ggplot
```
## Plotting a Numeric and a Categorical Variable

#### Strip Charts

• Strip charts can be useful for modest size data sets.

```
stripchart(yield \tilde{ } site, data = barley, met) # standard
stripplot(yield ~ site, data = barley) # Lattice
qplot(site, yield, data = barley) # ggplot
```
• *Jittering* can help reduce overplotting.

```
stripchart(yield ˜ site, data = barley, method="jitter")
stripplot(yield ˜ site, data = barley, jitter.data = TRUE)
qplot(site, yield, data = barley, position = position_jitter(w = 0.1))
```
#### Box Plots

Box plots are useful for larger data sets:

```
boxplot(yield \tilde{ } site, data = barley) \# standard
bwplot(yield \tilde{ } site, data = barley) \# Lattice
qplot(site, yield, data = barley, geom = "boxplot") # qqplot
```
#### Density Plots

- One approach is to show multiple densities in a single plot.
- We would want
	- a separate density for each site
	- different colors for the sites
	- a legend linking site names to colors
	- all densities to fit in the plot
- This can be done with standard graphics but is tedious:

```
with(barley, plot(density(yield[site == "Waseca"))))
with(barley, lines(density(yield[site == "Crookston"]), col = "re
# ...
```
• Lattice makes this easy using the group argument:

```
densityplot(\tilde{y}ield, group = site, data = barley)
```
A legend can be added with auto.key=TRUE:

```
densityplot(~yield, group = site, data = barley, auto.key=T
```
• ggplot also makes this easy by mapping the site to the col aesthetic.

qplot(yield, data = barley, geom="density",  $col = site$ )

- Another approach is to plot each density in a separate plot.
- To allow comparisons these plots should use common axes.
- This is a key feature of Lattice/Trellis graphics:

densityplot( $\tilde{y}$ ield | site, data = barley)

• ggplot supports this as *faceting*:

```
qplot(yield, data = barley, geom="density") + facet_wrap(\tilde{ } site)
```
## Categorical Response Variable

Conditional density plots estimate the conditional probabilities of the response categories given the continuous predictor:

```
library(vcd)
data("Arthritis")
cd_plot(Improved ˜ Age, data = Arthritis)
```
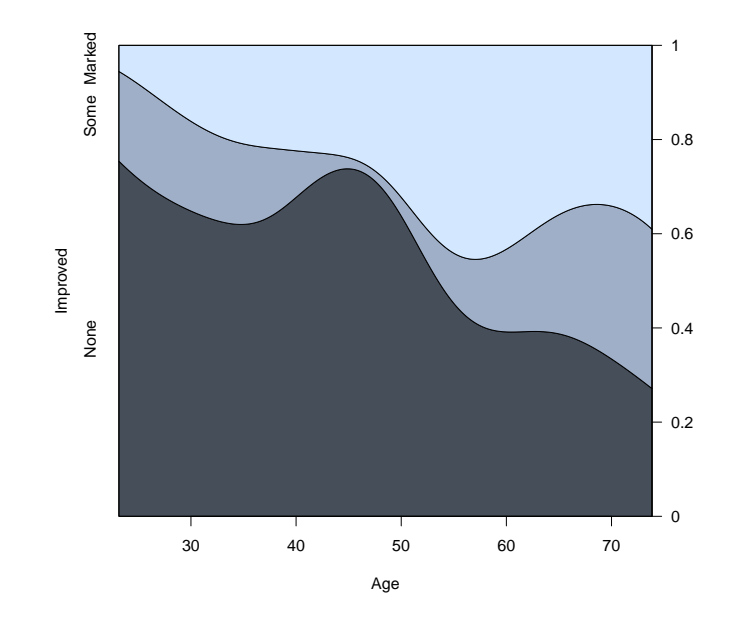

## Plotting Two Categorical Variables

#### Bar Charts

• Standard graphics:

```
tab \leq prop.table(xtabs(~Treatment + Improved, data = Arthr
barplot(t(tab))
barplot(t(tab),beside=TRUE)
```
• Lattice:

```
barchart(tab, auto.key = TRUE)
barchart(tab, stack = FALSE, auto.key = TRUE)
```
Lattice seems to also require using a frequency table.

• ggplot:

```
qplot(Treatment, geom = "bar", fill = Improved, data = Arth
qplot(Treatment, geom = "bar", fill = Improved,
     position="dodge", data = Arthritis)
qplot(Treatment, geom = "bar", fill = Improved,
     position="dodge", weight = 1/nrow(Arthritis),
      ylab="", data = Arthritis)
```
## Plotting Two Categorical Variables

#### Spine Plots

Spine plots are a variant of stacked bar charts where the relative widths of the bars correspond to the relative frequencies of the categories.

```
spineplot(Improved ˜ Sex,
         data = subset(Arthritis, Treatment == "Treated"),
         main = "Response to Arthritis Treatment")
spine(Improved ˜ Sex,
     data = subset(Arthritis, Treatment == "Treated"),
     main = "Response to Arthritis Treatment")
```
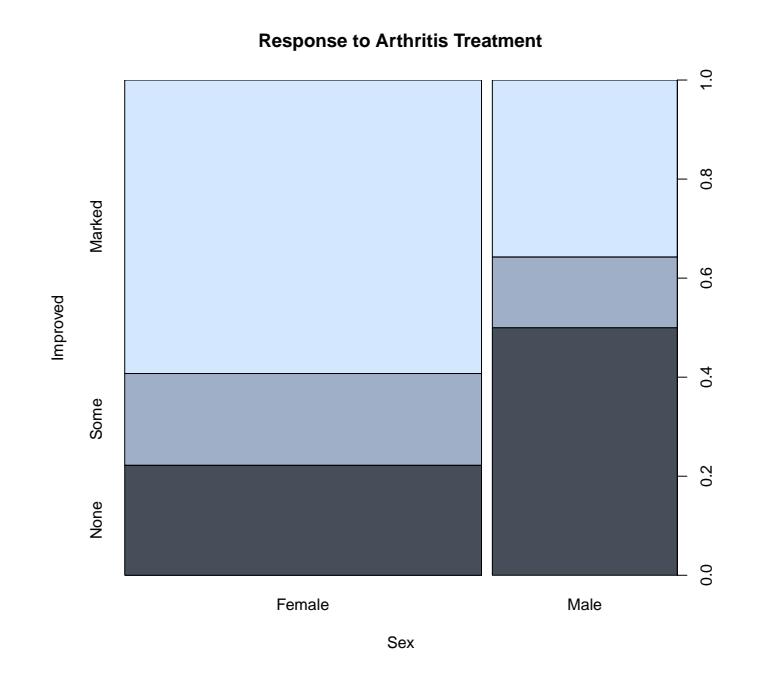

#### Mosaic Plots

Mosaic plots for two variables are similar to spine plots:

```
mosaicplot(˜ Sex + Improved,
           data = subset(Arthritis, Treatment == "Treated"))
mosaic(˜ Sex + Improved,
       data = subset(Arthritis, Treatment == "Treated"))
```
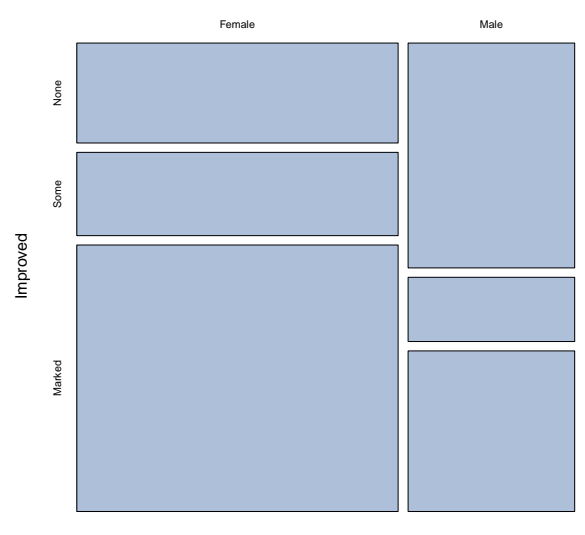

**subset(Arthritis, Treatment == "Treated")**

Sex

Mosaic plots extend to three or more variables:

mosaicplot( $\tilde{ }$  Treatment + Sex + Improved, data = Arthritis) mosaic(˜ Treatment + Sex + Improved, data = Arthritis)

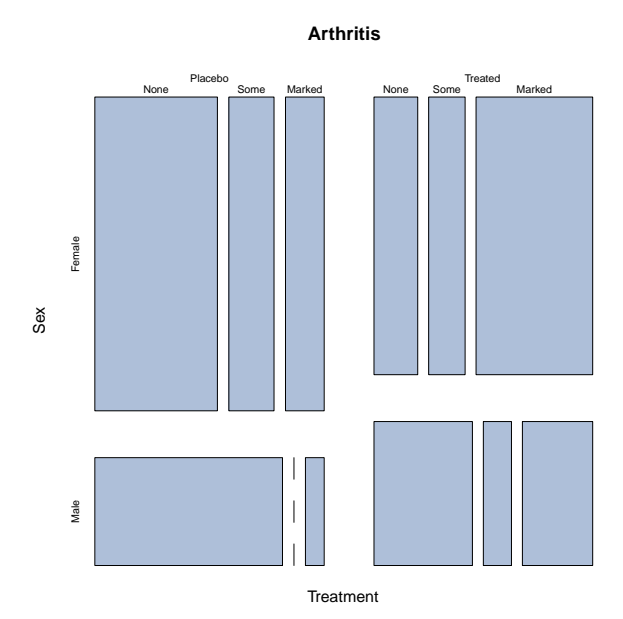

## Three or More Variables

- Paper and screens are two-dimensional; viewing more than two dimensions requires some trickery
- For three continuous variables we can use intuition about space together with
	- motion
	- perspective
	- shading and lighting
	- stereo
- For categorical variables we can use forms of conditioning
- Some of these ideas carry over to higher dimensions
- For most viewers intuition does not go beyond three dimensions

#### Some Examples

#### Soil Resistivity

• Soil resistivity measurements taken on a tract of land.

```
library(lattice)
soilfile <-
    "http://www.stat.uiowa.edu/˜luke/classes/STAT7400/examples/soil"
soil <- read.table(soilfile)
p \leftarrow cloud(resistivity \tilde{ } easting \star northing, pch = ".", data = soil)
s \le xyplot (northing \sim easting, pch = ".", aspect = 2.44, data = soil)
print(s, split = c(1, 1, 2, 1), more = TRUE)
print(p, split = c(2, 1, 2, 1))
```
• A loess surface fitted to soil resistivity measurements.

```
eastseq \le seq(.15, 1.410, by = .015)
northseq \leq seq(.150, 3.645, by = .015)
soi.grid \leq expand.grid(easting = eastseq, northing = northseq)
m \leftarrow loess (resistivity \tilde{ } easting * northing, span = 0.25,
            degree = 2, data = soilsoi.fit <- predict(m, soi.grid)
```
• A level/image plot is made with

```
levelplot(soi.fit ˜ soi.grid$easting * soi.grid$northing,
         cuts = 9,aspect = diff(range(soi.grid$n)) / diff(range(soi.grid$e)),
         xlab = "Easting (km)",
         ylab = "Northing (km)"
```
• An interactive 3D rendered version of the surface:

```
library(rgl)
bq3d(color = "white")clear3d()
par3d(mouseMode="trackball")
surface3d(eastseq, northseq,
          soi.fit / 100, color = rep("red", length(soi.fit)))
```
• Partially transparent rendered surface with raw data:

Computer Intensive Statistics STAT:7400, Spring 2020 Tierney

```
clear3d()
points3d(soil$easting, soil$northing, soil$resistivity / 100,
         col = rep("black", nrow(soil)))surface3d(eastseq, northseq,
          soi.fit / 100, col = rep("red", length(soi.fit)),alpha=0.9, front="fill", back="fill")
```
#### Barley Yields

- Yields of different barley varieties were recorded at several experimental stations in Minnesota in 1931 and 1932
- A dotplot can group on one factor and condition on others:

```
data(barley)
n <- length(levels(barley$year))
dotplot(variety ˜ yield | site,
                data = barley,groups = year,
                layout = c(1, 6),
                aspect = .5,
                xlab = "Barley Yield (bushels/acre)",
                 key = list(points = Rows(trellis.parent.get("superpose.symbol"), 1text = list(levels(barley$year)),
                                       colums = n))
                                          Nisconsin N<sup>Trebi</sup><br>Peatland<br>Peatland<br>Manchuria<br>Mansota<br>Svansota
                                                             University Farm
                                          Wisconsin N<sup>Trebi</sup><br>Peatland<br>Peatland<br>Peatland<br>Manchuria<br>Svansota
                                                                 Morris
                                          Nisconsin N<sup>Trebi</sup><br>Peatland<br>Peatland<br>Manchuria<br>Manchuria<br>Svansota
                                                                Crookston
                                          Wisconsin N<sup>Trebi</sup><br>Peatland<br>Peatland<br>Peatland<br>Manchuria<br>Svansota
                                                                Waseca
                                                            1932 + 1931
```
• Cleveland suggests that years for Morris may have been switched.

Nisconsin N<sup>Trebi</sup><br>Peatland<br>Peatland<br>Manchuria<br>Svansota

Wisconsin N<sup>Trebi</sup><br>Peatland<br>Peatland<br>Peatland<br>Manchuria<br>Svansota

Barley Yield (bushels/acre)

20 30 40 50 60

Grand Rapids

Duluth

• [A recent article](http://blog.revolutionanalytics.com/2014/07/theres-no-mistake-in-the-barley-data.html) offers another view.

#### NOx Emissions from Ethanol-Burning Engine

- An experiment examined the relation between nitrous oxide concentration in emissions NOx and
	- compression ratio C
	- $-$  equivalence ratio  $E$  (richness of air/fuel mixture)
- A scatterplot matrix shows the results

```
data(ethanol)
pairs(ethanol)
splom(ethanol)
```
• Conditioning plots (coplots) can help:

```
with(ethanol, xyplot(NOx ˜ E | C))
with(ethanol, {
     Equivalence.Ratio <- equal.count (E, number = 9, overlap = 0.25)
     xyplot(NOx ˜ C | Equivalence.Ratio,
            panel = function(x, y) {
                panel.xyplot(x, y)
                panel.loess(x, y, span = 1)
            },
            aspect = 2.5,
            layout = c(5, 2),
            xlab = "Compression Ratio",
            ylab = "N0x (micrograms/J)"})
```
## Three or More Variables

#### Earth Quakes

- Some measurements on earthquakes recorded near Fiji since 1964
- A scatterplot matrix shows all pairwise distributions:

```
data(quakes)
splom(quakes)
```
• The locations can be related to geographic map data:

```
library(maps)
map("world2",c("Fiji","Tonga","New Zealand"))
with(quakes,points(long,lat,col="red"))
```
• Color can be used to encode depth or magnitude

```
with(quakes,
     points(long,lat,col=heat.colors(nrow(quakes))[rank(depth)]))
```
- Color scale choice has many issues; see <www.colorbrewer.org>
- Conditioning plots can also be used to explore depth:

with(quakes, xyplot(lat~long|equal.count(depth)))

• Perspective plots are useful in principle but getting the right view can be hard

```
with(quakes, cloud(-depth~long*lat))
library(scatterplot3d)
with(quakes,scatterplot3d(long,lat,-depth))
```
• Interaction with rgl can make this easier:

```
library(rgl)
clear3d()
par3d(mouseMode="trackball")
with(quakes, points3d(long, lat, -depth/50, size=2))
clear3d()
par3d(mouseMode="trackball")
with(quakes, points3d(long, lat, -depth/50, size=2,
                      col=heat.colors(nrow(quakes))[rank(mag)]))
```
# Other 3D Options

- [Stereograms, stereoscopy.](http://en.wikipedia.org/wiki/Stereoscopy)
- [Anaglyph 3D](http://en.wikipedia.org/wiki/Anaglyph_3D) using red/cyan glasses.
- [Polarized 3D.](http://en.wikipedia.org/wiki/Polarized_3D_system)

## Design Notes

- Standard graphics
	- provides a number of basic plots
	- modify plots by drawing explicit elements
- Lattice graphics
	- create an expression that describes the plot
	- basic arguments specify layout vie group and conditioning arguments
	- drawing is done by a panel function
	- modify plots by defining new panel functions (usually)
- ggplot and Grammar of Graphics
	- create an expression that describes the plot
	- aesthetic elements are associated with specific variables
	- modify plots by adding layers to the specification

## Dynamic Graphs

- Some interaction modes:
	- identification/querying of points
	- conditioning by selection and highlighting
	- manual rotation
	- programmatic rotation
- Some systems with dynamic graphics support:
	- S-PLUS, JMP, SAS Insight, ...
	- ggobi, <http://www.ggobi.org>
	- Xmdv, [http://davis.wpi.edu/˜xmdv/](http://davis.wpi.edu/~xmdv/)
	- Various, <http://stats.math.uni-augsburg.de/software/>
	- xlispstat

## Color Issues

#### Some Issues

- different types of scales, palettes:
	- qualitative
	- sequential
	- diverging
- colors should ideally work in a range of situations
	- CRT display
	- LCD display
	- projection
	- color print
	- gray scale print
	- for color blind viewers
- obvious choices like simple interpolation in RGB space do not work well

#### Some References

- Harrower, M. A. and Brewer, C. M. (2003). ColorBrewer.org: An online tool for selecting color schemes for maps. *The Cartographic Journal*, 40, 27–37. [Available on line.](http://ColorBrewer.org) The RColopBrewer package provides an R interface.
- Ihaka, R. (2003). Colour for presentation graphics," in K. Hornik, F. Leisch, and A. Zeileis (eds.), *Proceedings of the 3rd International Workshop on Distributed Statistical Computing*, Vienna, Austria. [Available](http://www.ci.tuwien.ac.at/Conferences/DSC-2003/Proceedings/) [on line.](http://www.ci.tuwien.ac.at/Conferences/DSC-2003/Proceedings/) See also the R package colorspace.
- Lumley, T. (2006). Color coding and color blindness in statistical graphics. *ASA Statistical Computing & Graphics Newsletter*, 17(2), 4–7. [Avaiv](http://stat-computing.org/newsletter/issues/scgn-17-2.pdf)[able on line.](http://stat-computing.org/newsletter/issues/scgn-17-2.pdf)
- Zeileis, A., Meyer, D. and Hornik, K. (2007). Residual-based shadings for visualizing (conditional) independence. *Journal of Computational and Graphical Statistics*, 16(3), 507–525. See also the R package *vcd*.
- Zeileis, A., Murrell, P. and Hornik, K. (2009). Escaping RGBland: Selecting colors for statistical graphics, *Computational Statistics & Data Analysis*, 53(9), 3259-3270 [Available on line.](http://epub.wu-wien.ac.at/dyn/virlib/wp/showentry?ID=epub-wu-01_c87&style=blank)

## Perception Issues

• A classic paper:

William S. Cleveland and Robert McGill (1984), "Graphical Perception: Theory, Experimentation, and Application to the Development of Graphical Methods," *Journal of the American Statistical Association* 79, 531–554.

- The paper shows that accuracy of judgements decreases down this scale:
	- position along a common scale
	- position along non-aligned scales
	- length, direction, angle,
	- area
	- shading, color saturation
- A simple example:

```
x \le - seq(0, 2 \times pi, len = 100)
y \leftarrow \sin(x)d \leftarrow 0.2 - sin(x+pi/2) \star 0.1
plot(x, y, type="l", ylim = c(-1, 1.2))
lines (x, y + d, col = "red")lines(x, d, col = "blue", lty = 2)
```
- Bubble plots
	- [An example from Bloomberg.](http://www.stat.uiowa.edu/~luke/classes/STAT7400-2020/examples/shrinking-banks.pdf)
	- An improved version of the lower row:

```
library(ggplot2)
 bankName <- c("Credit Suisse", "Goldman Sachs", "Santander",
                "Citygroup", "JP Morgan", "HSBC")
 before <- c(75, 100, 116, 255, 165, 215)
 after <-c(27, 35, 64, 19, 85, 92)d \leftarrow data . frame (cap = c (before, after),year = factor(rep(c(2007, 2009), each=6)),bank = rep(reorder(bankName, 1:6), 2)qqplot(d, aes(x = year, y = bank, size = cap, col = year)) +geom_point() +
      scale size area(max size = 20) +
      scale_color_discrete(quide="none")
– A bar chart:
  ggplot(d, aes(x = bank, y = cap, fill = year)) +geom\_bar(stat = "identity", position = "dodge") + coord\_flip()– Some dot plots:
  qplot(cap, bank, col = year, data = d)
  qplot(cap, bank, col = year, data = d) + geom_point(size = 4)
  do \leftarrow transform(d, bank = reorder(bank, rep(cap[1:6], 2)))
  qplot(cap, bank, col = year, data = do) +
      qeom\_point(size = 4)qplot(cap, bank, col = year, data = do) +
      geom\_point(size = 4) + theme\_bw()library(ggthemes)
  qplot(cap, bank, col = year, data = do) +
      qeom-point(size = 4) + theme_economist()qplot(cap, bank, col = year, data = do) +
      geom\_point(size = 4) + theme\_wsj()
```
- Our perception can also play tricks, leading to optical illusions.
	- [Some examples, some created in R.](http://blog.revolutionanalytics.com/2012/12/create-optical-illusions-with-r.html)
	- [Some implications for circle and bubble charts.](http://junkcharts.typepad.com/junk_charts/2012/09/insufficiency-and-illusions.html)
	- The [sine illusion.](http://www.michaelbach.de/ot/sze_sineIllusion/)

#### Some References

- Cleveland, W. S. (1994), *The Elements of Graphing Data*, Hobart Press.
- Cleveland, W. S. (1993), *Visualizing Data*, Hobart Press.
- Robbins, Naomi S. (2004), *Creating More Effective Graphs*, Wiley; [Ef](http://blogs.forbes.com/naomirobbins)[fective Graphs blog.](http://blogs.forbes.com/naomirobbins)
- Tufte, Edward (2001), *The Visual Display of Quantitative Information*, 2nd Edition, Graphics Press.
- Wilkinson, Leland (2005), *[The Grammar of Graphics](http://proxy.lib.uiowa.edu/login?url=http://springerlink.metapress.com/content/r1w881/?p=0a50ea61349a4945b92889db8826f165&pi=0)*, 2nd Edition, Springer.
- Bertin, Jaques (2010), *Semiology of Graphics: Diagrams, Networks, Maps*, ESRI Press.
- Cairo, Alberto (2012), *The Functional Art: An introduction to information graphics and visualization*, New Riders; [The Functional Art blog.](http://www.thefunctionalart.com/)
- Few, Stephen (2012), *Show Me the Numbers: Designing Tables and Graphs to Enlighten*, 2nd Edition, Analytics Press; [Perceptual Edge blog.](http://perceptualedge.com/)

## Some Web and Related Technologies

- Google Maps and Earth
	- Mapping [earthquakes.](http://earthquakes.tafoni.net/)
	- [Baltimore homicides.](http://essentials.baltimoresun.com/micro_sun/homicides/)
	- Mapping [twitter trends.](http://trendsmap.com/)
- SVG/JavaSctipt examples
	- [SVG device driver.](http://blog.revolutionanalytics.com/2011/07/r-svg-graphics.html)
	- [JavaScript D3](http://d3js.org/) and some R experiments:
		- \* [Contour plots](http://vis.supstat.com/2012/11/contour-plots-with-d3-and-r/)
		- \* [rCharts](http://rcharts.io/)
- Grammar of Graphics for interactive plots
	- [animint package](https://github.com/tdhock/animint)
	- [ggvis package;](http://ggvis.rstudio.com/) [source on github](https://github.com/rstudio/ggvis)
- Flash, Gapminder, and Google Charts
	- Gapminder: <http://www.gapminder.org/>
	- An [example](http://www.gapminder.org/world/#;example=75) showing wealth and health of nations over time.'
	- Popularized in a [video](http://www.gapminder.org/videos/200-years-that-changed-the-world/) by Hans Rosling.
	- Google Chart Tools: [https://developers.google.com/](https://developers.google.com/chart/) [chart/](https://developers.google.com/chart/)
	- [googleVis package.](https://github.com/mages/googleVis)
- [Plotly](https://plot.ly)
	- A [blog post](http://bayesianbiologist.com/2014/02/06/online-r-and-plotly-graphs-canadian-and-u-s-maps-old-faithful-with-multiple-axes-overlaid-histograms/) about an R interface.
- Gif animations
	- [Bird migration patterns](http://www.fastcodesign.com/1669151/animated-gifs-map-the-wonders-of-bird-migration)
- Embedding animations and interactive views in PDF files
- [Supplemental material](http://pubs.amstat.org/doi/suppl/10.1198/jcgs.2010.191ed/suppl_file/supplement.pdf) to JCGS editorial. (This seems not to be complete; another example is [available](http://www.stat.uiowa.edu/~luke/R/misc3d/misc3d-pdf/misc3d-pdf.pdf) from my web site.)
- Animations in R
	- animation package; has a supporting [web site.](http://vis.supstat.com/categories.html#Animation-ref)
	- A [simple example](http://www.stat.uiowa.edu/~luke/classes/STAT7400-2020/examples/anim) is available at the class web site.
	- [Rstudio'](http://www.rstudio.com/)s [shiny package.](http://www.rstudio.com/shiny/)
- Tableau software
	- [Tableau Public.](http://www.tableausoftware.com/public/)

#### Further References

- Colin Ware (2004), *Information Visualization, Second Edition: Perception for Design*, Morgan Kaufmann.
- Steele, Julie and Iliinsky, Noah (Editors) (2010), *Beautiful Visualization: Looking at Data through the Eyes of Experts*.
- Tufte, Edward (2001), *The Visual Display of Quantitative Information*, 2nd Edition, Graphics Press.
- Tufte, Edward (1990), *Envisioning Information*, Graphics Press.
- Cairo, Alberto (2012), *The Functional Art: An introduction to information graphics and visualization*, New Riders.
- Gelman, Andrew and Unwin, Antony (2013), ["Infovis and Statistical](http://www.stat.columbia.edu/~gelman/research/published/vis14.pdf) [Graphics: Different Goals, Different Looks,](http://www.stat.columbia.edu/~gelman/research/published/vis14.pdf)" *JCGS*; [links to discussions](http://eagereyes.org/blog/2012/responses-gelman-unwin-convenient-posting) [and rejoinder;](http://eagereyes.org/blog/2012/responses-gelman-unwin-convenient-posting) [slides for a related talk.](http://www.stat.columbia.edu/~gelman/presentations/vistalk_meetup_new_handout.pdf)
- Stephen Few (2011), [The Chartjunk Debate A Close Examination of Re](http://www.perceptualedge.com/articles/visual_business_intelligence/the_chartjunk_debate.pdf)[cent Findings.](http://www.perceptualedge.com/articles/visual_business_intelligence/the_chartjunk_debate.pdf)
- [An article](http://www.guardian.co.uk/news/datablog/2012/mar/16/infographics-data-vivsualisation-history) in The Guardian.
- Robert Kosara's [Eagereyes blog.](http://eagereyes.com)
- Data Journalism Awards for [2012.](http://www.theguardian.com/news/datablog/2012/may/31/data-journalism-awards-winners)
- [The Information is Beautiful Awards.](http://www.informationisbeautifulawards.com/)

A classic example:

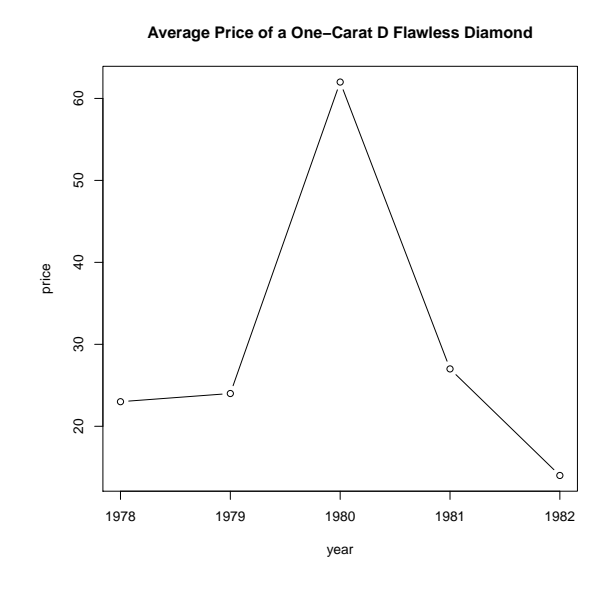

[An alternate representation.](http://www.jstreasures.net/~jim/1004/1029f4.jpg)

## Some More References and Links

- Kaiser Fung's [Numbers Rule Your World](http://junkcharts.typepad.com/numbersruleyourworld/) and [Junk Charts](http://junkcharts.typepad.com/junk_charts/) blogs.
- Nathan Yao's [FlowingData](http://flowingdata.com/) blog.
- [JSS Special Volume on Spatial Statistics,](http://www.jstatsoft.org/v63) February 2015.
- An [unemployment visualization](http://graphics.wsj.com/job-market-tracker/) from the Wall Street Journal.
- A [WebGL example](http://www.stat.uiowa.edu/~luke/classes/STAT7400-2020/webGL/) from rql

## Some Data Technologies

- Data is key to all statistical analyses.
- Data comes in various forms:
	- text files
	- data bases
	- spreadsheets
	- special binary formats
	- embedded in web pages
	- special web formats (XML, JSON, ...)
- Data often need to be cleaned.
- Data sets often need to be reformatted or merged or partitioned.
- Some useful R tools:
	- read.table, read.csv, and read.delim functions.
	- merge function for merging columns of two tables based on common keys (data base join operation).
	- The reshape function and the melt and cast functions from the reshape or reshape2 packages for conversion between long and wide formats.
- tapply and the plyr and dplyr packages for
	- \* partitioning data into groups
	- \* applying statistical operations to the groups
	- \* assembling the results
- The XML package for reading XML and HTML files.
- The scrapeR and rvest packages.
- [Web Technologies](http://cran.r-project.org/web/views/WebTechnologies.html) Task View.
- Regular expressions for extracting data from text.
- Some references:
	- Paul Murrell (2009), *Introduction to Data Technologies*, CRC Press; available online at the [supporting website,](http://www.stat.auckland.ac.nz/~paul/ItDT/)
	- Phil Spector (2008), *Data Manipulation with R*, Springer; [available](http://www.springerlink.com.proxy.lib.uiowa.edu/content/978-0-387-74730-9/) [through Springer Link.](http://www.springerlink.com.proxy.lib.uiowa.edu/content/978-0-387-74730-9/)
	- Deborah Nolan and Duncan Temple Lang (2014), *XML and Web Technologies for Data Sciences with R*, Springer.

## Example: Finding the Current Temperature

- A number of web sites provide weather information.
- Some provide web pages intended to be read by humans:
	- [Weather Underground.](http://www.wunderground.com/US/IA/Iowa_City.html)
	- [Weather Channel](http://www.weather.com/weather/hourbyhour/52240)
	- [National Weather Service.](http://forecast.weather.gov/MapClick.php?CityName=Iowa+City&state=IA)
- Others provide a web service intended to be accessed by programs:
	- [Open Weather Map API.](http://api.openweathermap.org/data/2.5/weather?q=Iowa+City,IA&mode=xml&appid=44db6a862fba0b067b1930da0d769e98)
	- A similar service from Google was shut down in 2012.
	- [National Weather Service SOAP API.](http://graphical.weather.gov/xml/)
	- [National Weather Service REST API.](http://graphical.weather.gov/xml/rest.php)
- Historical data is also available, for example from [Weather Underground.](http://www.wunderground.com/history/airport/KIOW/2015/1/31/DailyHistory.html)
- You computer of smart phone uses services like these to display current weather.
- The R package RWeather provides access to a number of weather APIs.

• Open Weather Map provides an API for returning weather information in XML format using a URL of the form

```
http://api.openweathermap.org/data/2.5/weather?q=Iowa+
City,IA&mode=xml&appid=44db6a862fba0b067b1930da0d769e98
```

```
or
```

```
http:
//api.openweathermap.org/data/2.5/weather?lat=41.66&lon=
-91.53&mode=xml&appid=44db6a862fba0b067b1930da0d769e98
```
• Here is a simple function to obtain the current temperature for from Open Weather Map based on latitude and longitude:

```
library(xml2)
findTempOWM <- function(lat, lon) {
   base <- "http://api.openweathermap.org/data/2.5/weather"
    key <- "44db6a862fba0b067b1930da0d769e98"
   url <- sprintf("%s?lat=%f&lon=%f&mode=xml&units=Imperial&appid=%s",
        base, lat, lon, key)
   page <- read_xml(url)
    as.numeric(xml_text(xml_find_one(page, "//temperature/@value")))
}
```
• For Iowa City you would use

findTempOWM $(41.7, -91.5)$ 

- This function should be robust since the format of the response is documented and should not change.
- Using commercial web services should be done with care as there are typically limitations and license terms to be considered.
- They may also come and go: Google's API was shut down in 2012.

## Example: Creating a Temperature Map

• The National Weather Service provides a site that produces forecasts in a web page for a URL like this:

```
http://forecast.weather.gov/zipcity.php?inputstring=
                    IowaCity,IA
```
• This function uses the National Weather Service site to find the current temperature:

```
library(xml2)
findTempGov <- function(citystate) {
    url <- paste("http://forecast.weather.gov/zipcity.php?inputstring",
                 url_escape(citystate),
                 sep = "=""page <- read_html(url)
    xpath <- "//p[@class=\"myforecast-current-lrg\"]"
    tempNode <- xml_find_one(page, xpath)
    as.numeric(sub("([-+]?[:digit:]]+).*", "\\1", xml_text(tempNode)))
}
```
- This will need to be revised whenever the format of the page changes, as happened sometime in 2012.
- Murrell's *Data Technologies* book discusses XML, XPATH queries, regular expressions, and how to work with these in R.
- Some other resources for regular expressions:
	- [Wikipedia](http://en.wikipedia.org/wiki/Regular_expression)
	- [Regular-Expressions.info](http://www.regular-expressions.info/)

• A small selection of Iowa cities

```
places <- c("Ames", "Burlington", "Cedar Rapids", "Clinton",
            "Council Bluffs", "Des Moines", "Dubuque", "Fort Dodge",
            "Iowa City", "Keokuk", "Marshalltown", "Mason City",
            "Newton", "Ottumwa", "Sioux City", "Waterloo")
```
• We can find their current temperatures with

```
temp \leq sapply(paste(places, "IA", sep = ", "),
               findTempGov, USE.NAMES = FALSE)
temp
```
• To show these on a map we need their locations. We can optain a file of geocoded cities and read it into R:

```
## download.file("http://www.sujee.net/tech/articles/geocoded/cities.csv.zip",
## "cities.csv.zip")
download.file("http://www.stat.uiowa.edu/˜luke/classes/STAT7400/data/cities.csv.zip",
            "cities.csv.zip")
unzip("cities.csv.zip")
cities <- read.csv("cities.csv", stringsAsFactors=FALSE, header=FALSE)
names(cities) <- c("City", "State", "Lat", "Lon")
head(cities)
```
• Form the temperature data into a data frame and use merge to merge in the locations from the cities data frame (a JOIN operation in data base terminology):

```
tframe \leq data.frame(City = toupper(places), State = "IA", Temp = temp)
tframe
temploc <- merge(tframe, cities,
                 by.x = c("City", "State"), by.y = c("City", "State"))temploc
```
• Now use the map function from the maps package along with the text function to show the results:

```
library(maps)
map("state", "iowa")
with(temploc, text(Lon, Lat, Temp, col = "blue"))
```
• To add contours we can use interp from the akima package and the contour function:

```
library(akima)
map("state", "iowa")
surface \leq with(temploc, interp(Lon, Lat, Temp, linear = FALSE))
contour(surface, add = TRUE)
with(temploc, text(Lon, Lat, Temp, col = "blue"))
```
• A version using ggmap:

```
library(ggmap)
p <- qmplot(Lon, Lat, label = Temp, data = temploc,
            zoom = 7, source = "google") +
    geom_text(color="blue", vjust = -0.5, hjust = -0.3, size = 7)
p
```
• Add contour lines:

```
s \leftarrow expand.grid(Lon = surface$x, Lat = surface$y)
s$Temp <- as.vector(surface$z)
s \leftarrow s [! is.na(s$Temp), ]
p + qeom_contour(aes(x = Lon, y = Lat, z = Temp), data = s)
```
#### Example: 2008 Presidential Election Results

- The New York Times website provides [extensive material](http://elections.nytimes.com/2008/index.html) on the 2008 elections. County by county vote totels and percentages are available, including [results for Iowa](http://elections.nytimes.com/2008/results/states/president/iowa.html)
- This example shows how to recreate the *choropleth map* shown on the Iowa retults web page.
- The table of results can be extracted using the XML package with

```
library(XML)
url <- "http://elections.nytimes.com/2008/results/states/president/iowa.html"
tab <- readHTMLTable(url, stringsAsFactors = FALSE)[[1]]
```
Alternatively, using packages xml2 and rvest,

```
library(xml2)
library(rvest)
tab <- html_table(read_html(url))[[1]]
```
These results can be formed into a usable data frame with

```
iowa \leftarrow data.frame(county = tab[[1]],
                   ObamaPCT = as.numeric(sub("%.*", "", tab([2]])),
                   ObamaTOT = as.numeric(gsub("votes|,", "", tab[[3]])),
                   McCainPCT = as.numeric(sub("%, *", "", tab[[4]])),McCainTOT = as.numeric(gsub("votes|, ", "", tab[[5]])),stringsAsFactors = FALSE)
```
head(iowa)

• We need to match the county data to the county regions. The region names are

```
library(maps)
cnames \leq map("county", "iowa", namesonly = TRUE, plot = FALSE)
head(cnames)
```
• Compare them to the names in the table:

```
which( ! paste("iowa", tolower(iowa$county), sep = ",") == cnames)
cnames[71]
iowa$county[71]
```
- There is one polygon for each county and they are in alphabetical order, so no elaborate matching is needed.
- An example on the maps help page shows how matching on [FIPS codes](https://en.wikipedia.org/wiki/FIPS_county_code) can be done if needed.
- Next, choose cutoffs for the percentage differences and assign codes:

```
cuts \leftarrow c(-100, -15, -10, -5, 0, 5, 10, 15, 100)
buckets <- with(iowa, as.numeric(cut(ObamaPCT - McCainPCT, cuts)))
```
• Create a diverging color palette and assign the colors:

```
palette <- colorRampPalette(c("red", "white", "blue"),
                            space = "Lab") (8)
colors <- palette[buckets]
```
• Create the map:

```
map("county", "iowa", col = colors, fill = TRUE)
```
• Versions with no county lines and with the county lines in white:

map("county", "iowa", col = colors, fill = TRUE, lty =  $0$ , resolution=0) map("county", "iowa",  $col = "white", add = TRUE)$ 

• A better pallette:

```
myred \leq rgb(0.8, 0.4, 0.4)myblue <- rgb(0.4, 0.4, 0.8)palette <- colorRampPalette(c(myred, "white", myblue),
                            space = "Lab") (8)
colors <- palette[buckets]
map("county", "iowa", col = colors, fill = TRUE, lty = 0, resolution=0)
map("county", "iowa", col = "white", add = TRUE)
```
- Some counties have many more total votes than others.
- *[Cartograms](http://en.wikipedia.org/wiki/Cartogram)* are one way to attempt to adjust for this; these have been used to show [2008](http://www-personal.umich.edu/~mejn/election/2008/) and [2012](http://www-personal.umich.edu/~mejn/election/2012/) presidential election results.
- *[Tile Grid Maps](http://flowingdata.com/2015/05/12/the-great-grid-map-debate-of-2015/)* are another variation currently in use.
- The New York Times also provides data for 2012 but it seems more difficult to scrape.
- Politoco.com provides results for 2012 that are easier to scrape; the Iowa results are available at

```
http:
//www.politico.com/2012-election/results/president/iowa/
```
## ITBS Results for Iowa City Elementary Schools

- The Iowa City Press-Citizen provides [data](http://www.press-citizen.com/interactive/article/99999999/DATA/304220034/Iowa-Tests-Basic-Skills-school-by-school-scores) from ITBS results for Iowa City shools.
- Code to read these data is [available.](http://www.stat.uiowa.edu/~luke/classes/STAT7400-2020/examples/ITBS/itbs.R)
- This code arranges the Standard and Percentile results into a single data frame with additional columns for Test and School.
- CSV files for the [Percentile](http://www.stat.uiowa.edu/~luke/classes/STAT7400-2020/examples/ITBS/ICPC-ITBS-Percentile.csv) and [Standard](http://www.stat.uiowa.edu/~luke/classes/STAT7400-2020/ITBS/ICPC-ITBS-Standard.csv) results for the elementary schools (except Regina) are also available.
- Read in the Standard results:

```
url <- paste("http://www.stat.uiowa.edu/~luke/classes/STAT7400",
             "examples/ITBS/ICPC-ITBS-Standard.csv", sep = "/")Standard <- read.csv(url, stringsAsFactors = FALSE, row.names = 1)
names(Standard) \leq sub("X", "", names(Standard))
head(Standard)
```
- These data are in *wide* format. To use Lattice or ggplot to examine these data we need to convert to *long* format.
- This can be done with the reshape function or the function melt in the reshape2 package:

```
library(reshape2)
mS <- melt(Standard, id=c("Grade", "Test", "School"),
           value.name = "Score", variable.name = "Year")
head(mS)
```
• Some Lattice plots:

```
library(lattice)
xyplot(Score \tilde{ } Grade | Year, group = Test, type = "l", data = mS,
       auto.key = TRUE)
xyplot(Score \tilde{ } Grade | Year, group = Test, type = "l", data = mS,
       subset = School == "Linear", auto.key = TRUE)
xyplot(Score \tilde{ } Grade | Year, group = Test, type = "l", data = mS,
       subset = Test %in% c("SocialScience", "Composite"),
       auto.key = TRUE)
```
## Studying the Web

- Many popular web sites provide information about their use.
- This kind of information is now being actively mined for all sorts of purposes.
- Twitter provides an API for collecting information about "tweets."
	- The R package twitteR provides an interface to this API.
	- [A simple introduction](https://sites.google.com/site/miningtwitter/) (deprecated but may still be useful).
	- One example of its use involves [mining twitter for airline consumer](http://www.inside-r.org/howto/mining-twitter-airline-consumer-sentiment) [sentiment.](http://www.inside-r.org/howto/mining-twitter-airline-consumer-sentiment)
	- Another example is [using twitter activity to detect earthquakes.](https://blog.twitter.com/2015/usgs-twitter-data-earthquake-detection)
- Facebook is another popular framework that provides some programmatic access to its information.
	- The R package Rfacebook is available.
	- One [blog post](http://romainfrancois.blog.free.fr/index.php?post/2012/01/15/Crawling-facebook-with-R) shows how to access the data.
	- [Another](http://blog.revolutionanalytics.com/2012/01/visualize-your-facebook-friends-network-with-r.html) provides a simple illustration.
- Google provides access to a number of services, including
	- [Google Maps](https://www.google.com/work/mapsearth/products/mapsapi.html)
	- [Google Earth](https://developers.google.com/earth/)
	- [Google Visualization](https://developers.google.com/chart/interactive/docs/reference)
	- [Google Correlate](http://www.google.com/trends/correlate/)
	- [Google Trends](http://www.google.com/trends/)

R packages to connect to some of these and others are available.

- Some other data sites:
	- [Iowa Government Data](https://data.iowa.gov/)
	- [New York Times Data](http://developer.nytimes.com/)
	- [Guardian Data](http://open-platform.theguardian.com/)
- [Nice summary](http://fellinlovewithdata.com/research/deceptive-visualizations) of a paper on deceptive visualizations.